# chemnum

## v0.4b 2012/04/15

An approach for the numbering of chemical compounds

Clemens NIEDERBERGER

<https://bitbucket.org/cgnieder/chemnum/> [contact@mychemistry.eu](mailto:contact@mychemistry.eu)

deutsche Dokumentation

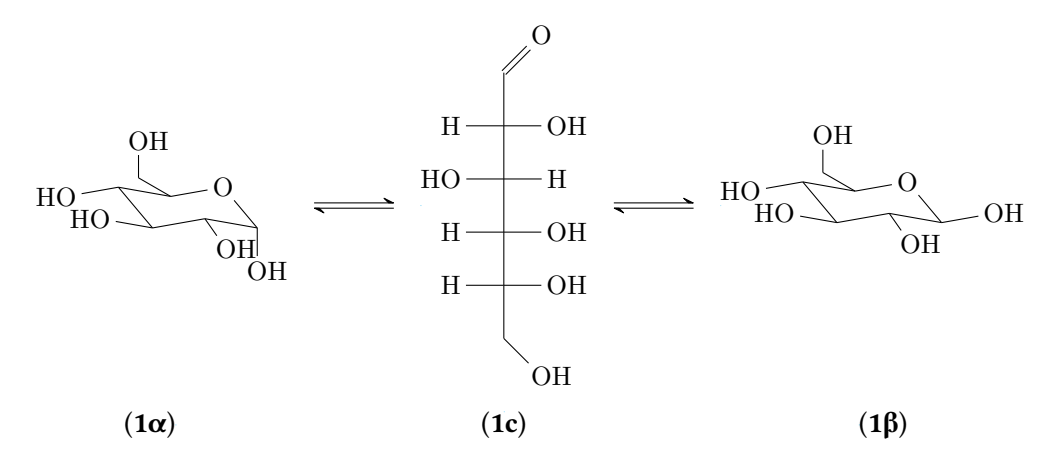

Schema 1: Das α- und das β-Anomer von D-Glucose (1α und 1β) stehen in LÃűsung Ãijber die offenkettige Form (1c) im Gleichgewicht.

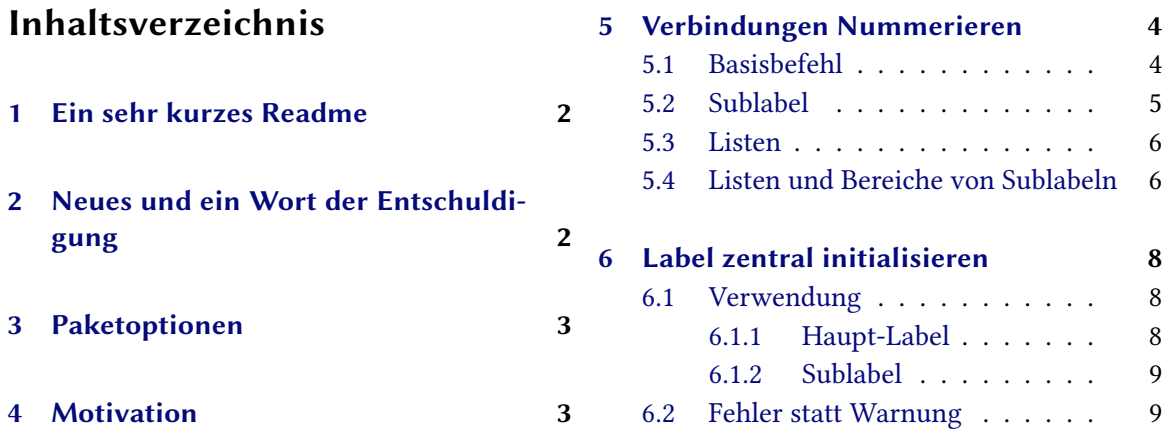

<span id="page-1-10"></span>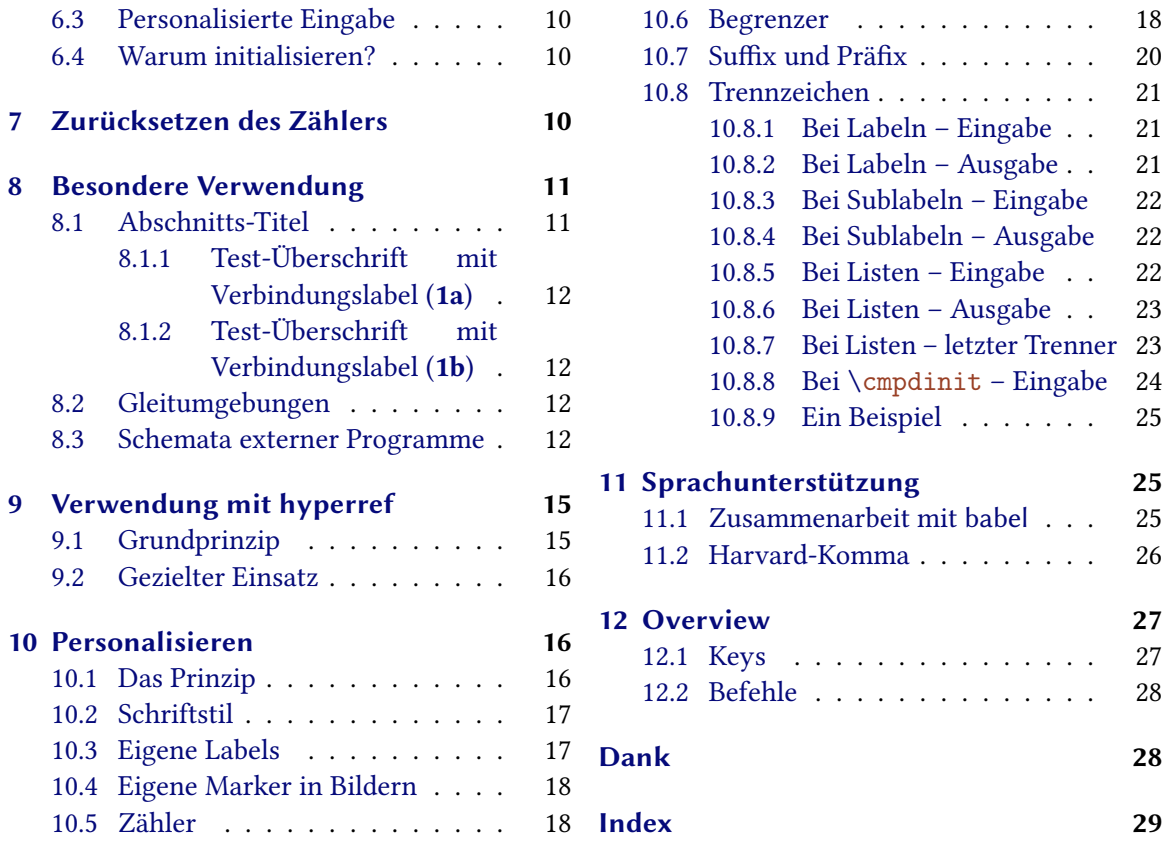

## <span id="page-1-0"></span>1 Ein sehr kurzes Readme

chemnum v0.4b steht unter der LATEX Project Public License Version 1.3 oder später. ([http:](http://www.latex-project.org/lppl.txt) [//www.latex-project.org/lppl.txt](http://www.latex-project.org/lppl.txt))

 $\epsilon$ HEMNUM ruft intern die Pakete expl3 und xparse<sup>[1](#page-1-2)</sup> auf. xparse ist Teil des l3packages<sup>[2](#page-1-3)</sup>-Bundles, expl[3](#page-1-4) ist Teil des l3kernel<sup>3</sup>-Bundles. Das heißt, снеммим benötigt L⁄TEX3-Unterstützung.

 $c$ HEMNUM benötigt außerdem die Pakete etoolbox<sup>[4](#page-1-5)</sup> und psfrag<sup>[5](#page-1-6)</sup> und entweder das Paket text-greek<sup>[6](#page-1-7)</sup> oder das Paket bm<sup>[7](#page-1-8)</sup>, abhängig von den Paketoptionen (siehe Abschnitt [3\)](#page-2-0).

## <span id="page-1-1"></span>2 Neues und ein Wort der Entschuldigung

Mit dem Update auf v0.4 hat sich einiges bei den Keys getan. Es gibt ein paar neue, ein paar von den alten haben andere Namen. Sie haben einheitlichere Namen erhalten, die meines Erachtens intuitiver ihre jeweilige Funktion widerspiegeln. Dadurch kann es sein, dass Ihre mit einer früheren Version von chemnum erstellten Dokumente nicht mehr reibungslos kompilieren. Dafür möchte ich mich entschuldigen. CHEMNUM befindet sich noch in der Entwicklungsphase. Ist erst einmal v1.0 erreicht, wird es solche Änderungen nicht mehr<sup>[8](#page-1-9)</sup> geben.

<span id="page-1-9"></span><span id="page-1-7"></span><span id="page-1-6"></span><span id="page-1-5"></span><span id="page-1-4"></span><span id="page-1-3"></span>Diese Optionen haben neue Namen:

<span id="page-1-8"></span><span id="page-1-2"></span><sup>&</sup>lt;sup>1</sup> CTAN: [xparse](http://www.ctan.org/pkg/xparse/) <sup>2</sup> CTAN: [l3packages](http://www.ctan.org/pkg/l3packages/) <sup>3</sup> CTAN: [l3kernel](http://www.ctan.org/pkg/l3kernel/) <sup>4</sup> CTAN: [etoolbox](http://www.ctan.org/pkg/etoolbox/) <sup>5</sup> CTAN: [psfrag](http://www.ctan.org/pkg/psfrag/) <sup>6</sup> CTAN: [textgreek](http://www.ctan.org/pkg/textgreek/)  $\frac{7}{7}$  CTAN: [bm](http://www.ctan.org/pkg/bm/)  $\frac{8}{7}$  oder nur in größten Ausnahmefällen

<span id="page-2-5"></span>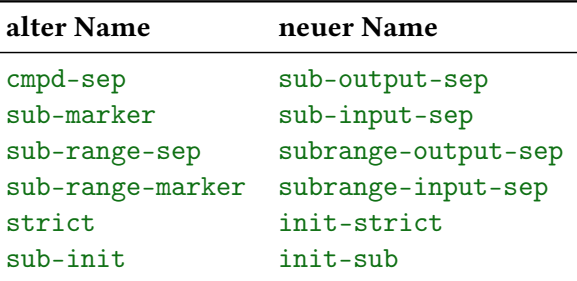

Diese Optionen sind neu:

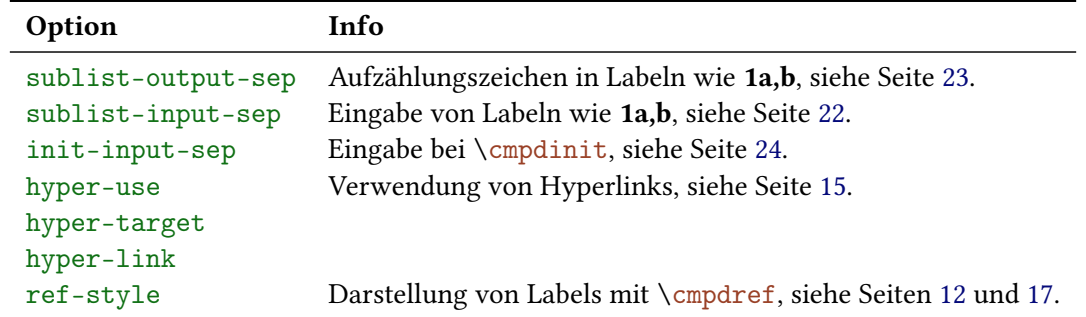

Ebenfalls neu ist die Art und Weise, wie Sublabel-Listen und -Bereiche eingegeben werden. Der Option sub-list entfällt deshalb. Näheres siehe Abschnitt [5.4.](#page-5-1)

Dann gibt es nun die Möglichkeit, klickbare Links zu den Labeln herzustellen, vorausgesetzt, Sie haben hyperref<sup>[9](#page-2-2)</sup> eingebunden, siehe Abschnitt [9.](#page-14-0)

## <span id="page-2-0"></span>3 Paketoptionen

CHEMNUM hat eine Paketoption.

▶ textgreek = artemisia/cbgreek/euler/false Default: false

Damit können Sie sowohl einen der drei Stile des textgreek-Pakets wählen<sup>[10](#page-2-3)</sup> oder CHEMNUM ohne textgreek laden. Dieses Dokument wurde mit \usepackage[textgreek]{chemnum} gesetzt.

### <span id="page-2-1"></span>4 Motivation

Soweit mir bekannt ist, gab es bislang drei Pakete, die das Nummerieren von Verbindungen erleichtern sollen. Sie alle haben ihre Schwächen.

Das erste, chemcono<sup>[11](#page-2-4)</sup>, hat für diesen Zweck Bibliographie-Befehle umdefiniert. Dort müssen Verbindungen in einer Art Literaturliste definiert werden. Dadurch kann dann im Text auf sie referenziert werden. Da es die "Verbindungs-Bibliothek" immer mit ausgibt, schlägt der Paket-Autor folgendes vor:

<span id="page-2-3"></span>After compilation and printout, discard the last page.

<span id="page-2-4"></span>Stefan Schulz

```
\frac{9}{9}hyperref \frac{10}{9} Zu Details siehe Dokumentation des textgreek-Pakets. \frac{11}{9}chemcono
```
<span id="page-3-5"></span>Ganz offensichtlich ist das keine perfekte Lösung.

Das zweite, chemcompounds<sup>[12](#page-3-2)</sup>, ist enstanden, weil der Paket-Autor ebenfalls mit den Schwächen von chemcono nicht mehr arbeiten wollte. Bei der Erstellung des Pakets hielt er sich stark an den gleichen prinzipiellen Mechanismus wie chemcono.

When taking a closer look at the chemcono package, I realised that the only thing one has to do is to get rid of everything which produces text. Thus, as a basis I used the mechanism of \bibitem and \cite in pretty much the same way as chemcono does by extracting the corresponding code from article.cls and latex.ltx but deleting any unnecessary commands producing output. I also introduced several lines of code to make the printing of the compound names more customisable.

Stephan Schenk

Manche Schwächen hat auch dieses Paket:

- 1. Verbindungen müssen in der Regel mit \declarecompound deklariert werden. Sie müssen es auf jeden Fall, wenn man Label der Art 2a haben möchte. Dann muss man die Label sogar von Hand vergeben, was den Sinn einer automatischen Nummerierung untergräbt.
- 2. Das Layout lässt sich nicht einzeln ändern, sondern nur für alle Label.
- 3. Die Nummerierung kann nicht zurückgesetzt werden. Obwohl das in der allermeisten Fällen weder nötig noch zu empfehlen ist, kann es Einzelfälle geben, in denen solches Verhalten gewünscht ist.
- 4. Eine Liste mehrerer Verbindungen \compound{a,b,c} kann nicht oder nur umständlich eigenen Vorstellungen angepasst werden.

Dann gibt es noch bpchem<sup>[13](#page-3-3)</sup>, das Befehle ähnlich den Befehlen \label und \ref zur Verfügung stellt: \CNlabel{}, \CNlabelnoref{} und \CNref{}. Außerdem hat es Befehle für Sublabel:  $\CHlabel{}{}, \Chlabel{def}$  \CNlabelsubnoref{}{} und \CNrefsub{}{}. Damit ist es flexibler als die anderen, stellt allerdings kaum Möglichkeiten zur Personalisierung bereit, Listen sind nicht möglich und die Tatsache, dass es verschiedene Befehle für Label und Label mit Sublabeln gibt, ist ebenfalls nicht die beste Lösung.

CHEMNUM soll diese Schwächen beheben. Dafür wurden alle Befehle vollständig neu geschrieben. Allerdings wurden Ideen von chemcompounds aufgegriffen was Darstellungsmöglichkeiten wie Begrenzer usw. betrifft.

Wenn Ihnen irgendwelche fehlenden Features auffallen, geben Sie mir bitte Bescheid, indem Sie mir eine E-Mail senden.

## <span id="page-3-0"></span>5 Verbindungen Nummerieren

#### <span id="page-3-1"></span>5.1 Basisbefehl

<span id="page-3-4"></span>Der eigentliche Befehl des Pakets ist

▶ \cmpd{<label name>}

<span id="page-3-3"></span><span id="page-3-2"></span> $12$  CTAN: [chemcompounds](http://www.ctan.org/pkg/chemcompounds/)  $13$  CTAN: [bpchem](http://www.ctan.org/pkg/bpchem/)

<span id="page-4-3"></span>Beim ersten Aufruf mit <label name> wird das Label erzeugt und gespeichert (= deklariert) und ausgegeben. Bei jedem weiteren Aufruf wird nun dieses Label verwendet.

```
\cmpd{a} und \cmpd{b} werden deklariert und k\"onnen nun
    jederzeit wieder aufgerufen werden: \cmpd{a}. Es ist keine vorherige
    Deklarierung n\"otig. Die Substanzen wie \cmpd{c} werden in der
    Reihenfolge ihres ersten Erscheinens im Text nummeriert.\par
  \cmpd{b}, \cmpd{a}, \cmpd{c}.
Verbindungen 2 und 1 werden deklariert und können nun jederzeit wieder aufgerufen werden: 2.
Es ist keine vorherige Deklarierung nötig. Die Substanzen wie 2 werden in der Reihenfolge ihres
ersten Erscheinens im Text nummeriert.
Noch einmal: 1, 2, 2.
```
Falls es nötig sein sollte, eine Verbindung zu deklarieren, ohne ein Label auszugeben, kann man an entsprechender Stelle

<span id="page-4-1"></span>▶ \cmpd\*{<label name>}

verwenden. Dadurch wird ein entsprechendes Label deklariert aber nicht ausgegeben.

Dieser Befehl wird nicht benötigt, wenn man [\cmpdinit](#page-7-3) verwendet, siehe Abschnitt [6](#page-7-0) (S. 8ff).

Die versteckte Version[\cmpd\\*](#page-3-4){d} erzeugt zwar das Label, schreibt es aber nicht aus. Der n\"achste [\cmpd{](#page-3-4)e} f\"uhrt die Z\"ahlung einfach weiter. Mit [\cmpd{](#page-3-4)d} kann nat\"urlich auf das erzeugte Label zur\" uckgegriffen werden.

Die versteckte Version erzeugt zwar das Label, schreibt es aber nicht aus. Der nächste 4 führt die Zählung einfach weiter. Mit 3 kann natürlich auf das erzeugte Label zurückgegriffen werden.

Als Label-Namen können Sie im Prinzip einsetzen, was Sie wollen, außer den als Trennzeichen verwendeten Symbolen (siehe Abschnitt [5.2,](#page-4-0) Abschnitt [5.3,](#page-5-0) Abschnitt [5.4](#page-5-1) und Abschnitt [10.8\)](#page-20-0). Sie sollten allerdings darauf achten, dass der Name keine Leerzeichen enthält. Das führt zwar nicht unbedingt zu einem Fehler, könnte aber verschiedenen Labeln die gleiche Nummer zuweisen.

 $\cup \cup \mathsf{a}_{\text{a}_\text{u}}, \cup \mathsf{cmpd}_{\text{a}_\text{u}}, \cup \mathsf{cmpd}_{\text{u}}$ a,  $\cup \cup \mathsf{cmpd}_{\text{u}}$ aa} [cmpd{](#page-3-4)␣aa␣}␣erzeugen␣alle␣das␣gleiche␣Label.␣So,␣wie␣auch␣[\cmpd{](#page-3-4)aa␣},␣\ [cmpd{](#page-3-4)a␣a},␣[\cmpd{](#page-3-4)␣aa}␣und␣[\cmpd{](#page-3-4)aa}.

5, 5, 5, 5, 5 und 5 erzeugen alle das gleiche Label. So, wie auch 5, 5, 5 und 5.

#### <span id="page-4-0"></span>5.2 Sublabel

Möchte man Label der Form 2a erzeugen, geschieht das nach folgender Syntax:

▶ \cmpd{<label name>.<subname>}

Dabei muss <label name> der gleiche bleiben, <subname> variiert. Diese Syntax bedeutet, dass der Punkt . weder Teil von <label name> noch von <subname> sein darf. An Stelle des Punktes können Sie auch ein anderes Zeichen verwenden, siehe Abschnitt [10.8.1.](#page-20-1)

```
\emptyset \subset \mathbb{f.one} und \emptyset sind eng verwandt, genauso \subset \mathbb{g.one}\cmpd{g.two}. Nat\"urlich bliebt auch hier bei sp\"aterem Aufruf
  das Label gleich: \cmpd{g.two} und \cmpd{f.one}.
```
1a und 1b sind eng verwandt, genauso 6a und 6b. Natürlich bliebt auch hier bei späterem Aufruf das Label gleich: 6b und 1a.

Diese Syntax funtioniert auch, wenn der Hauptname bereits vergeben wurde.

[\cmpd{](#page-3-4)a} und seine Varianten \cmpd{a.one} und \cmpd{a.two}

2 und seine Varianten 2a und 2b

Genauso kann der Hauptname von kombiniert vergebenen Labeln einzeln aufgerufen werden.

```
\qquad \qquad \qquad \qquad 1 und 6
```
Wie Sie ein Label der Art 1a,b erzeugen können,wird in Abschnitt [5.4](#page-5-1) erklärt.

#### <span id="page-5-0"></span>5.3 Listen

Tatsächlich wurde bislang nur die halbe Wahrheit über den Befehl erzählt. Er kann auch für mehrere Label auf einmal verwendet werden.

Die richtige Beschreibung des Befehls lautet also eher:

```
▶ \cmpd{<(possibly comma separated list of) label name(s)>}
```
Das bedeutet, dass in der Voreinstellung das Komma nicht Teil des Label-Namens sein kann, es sei denn versteckt in geschweiften Klammern. Sie können das ändern, siehe Abschnitt [10.8.5](#page-21-2) (S. [22\)](#page-21-2).

<sup>1</sup> Mehrere Label k\"onnen einfach durch Kommata getrennt eingegeben werden. Dann wird eine Liste wie [\cmpd{](#page-3-4)a, b, c, e, g.two} ausgegeben.

Mehrere Label können einfach durch Kommata getrennt eingegeben werden. Dann wird eine Liste wie 2, 1, 2, 4 und 6b ausgegeben.

The Harvard comma (see [11.2\)](#page-25-0) in , and between 4 and 6b suggests that there are options to customize the list, see sections [10.8](#page-20-0) and [11.](#page-24-1)

#### <span id="page-5-1"></span>5.4 Listen und Bereiche von Sublabeln

Manchmal kann es nützlich oder erwünscht sein, ein Label mit einem Bereich von Sublabeln anzuzeigen. Nehmen wir an, Sie haben die Verbindungen 7a, 7b, 7c, 7d und 7e, die sich z. B. in ihren Substituenten unterscheiden. Unter Umständen möchte man auf alle gleichzeitig verweisen: 7a–e.

Das Prinzip ist recht intuitiv – Sie geben einfach eine Liste von Sublabeln ein:

```
Liste von Labeln: \emptyset\cmpd{q.one, q.two, q.three, q.four, q.five}\\
\cmpd{q.{one,two,three,four,five}}
```
<span id="page-6-0"></span>Liste von Labeln: 7a, 7b, 7c, 7d und 7e Label mit Sublabel-Liste: 7a,b,c,d,e

Da die Subliste in der Voreinstellung ebenfalls mit Komma getrennt eingegeben wird, müssen Sie die Subliste in geschweiften Klammern eingeben.

Sie können auf diese Weise auch Bereiche von Sublabeln darstellen. Als Marker zwischen den Namen der beiden Sublabel werden zwei Punkte .. verwendet.

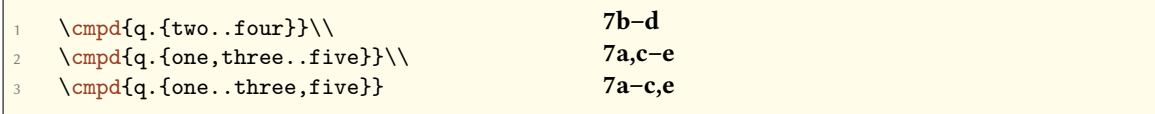

Durch die Eingabe stehen Ihnen in der Voreinstellungen für Sublabel-Namen weder das Komma noch die zwei Punkte als Teils des Namens zur Verfügung. Wie Sie andere Symbole als Marker verwenden, damit Sie sie doch verwenden können, steht in den Abschnitten [10.8.3](#page-21-0) und [10.8.5.](#page-21-2) In Abschnitt [10.8.9](#page-24-0) wird ein Beispiel gezeigt, wie eine geänderte Eingabe aussehen könnte.

chemnum stellt eine Option (siehe Abschnitt [10](#page-15-1) zur näheren Erläuterung) zur Verfügung, mit denen alle Sublabel als Bereich ausgegeben werden können

#### $\triangleright$  cmpd-all = true/false

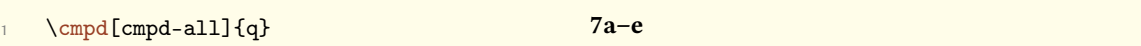

Damit der Key die richtigen Sublabel verwenden kann, müssen diese deklariert worden sein. Daher werden sie aus der Datei <jobname>.cmpd (angenommen Ihre Quelldatei heißt <jobname >.tex) gelesen. Das bedeutet, dass Sie zweimal (oder öfter) kompilieren müssen, bis alle Labels richtig dargestellt werden.

Verwendet man Label mit Sublabel-Bereichen, dann möchte man vielleicht an anderer Stelle nur das Sublabel ausgeben. Das ist möglich mit folgender Option:

#### $\blacktriangleright$  sub-only = true/false

```
% use packages 'chemfig', 'chemmacros' and 'booktabs'
2 \cmpd*{benzol.H,benzol.Me,benzol.OH,benzol.NH2}
\cmpd[cmpd-all{benzol}}$$\begin{tabular}{111}
                           & ch{-R} & Name \{\hat{\}\cmpd[sub-only]{benzol.H} & \ch{-H} & Benzol \\
 \emptyset \mathcal{Sub-only} \boldsymbol{\delta} \ \boldsymbol{\delta} \ \boldsymbol{\delta} \ Toluol \setminus8 \cmpd[sub-only]{benzol.OH} & \ch{-OH} & Phenol \\
 9 \cmpd[sub-only]{benzol.NH2} & \ch{-NH2} & Anilin
\end{tabular}
```
<span id="page-7-6"></span>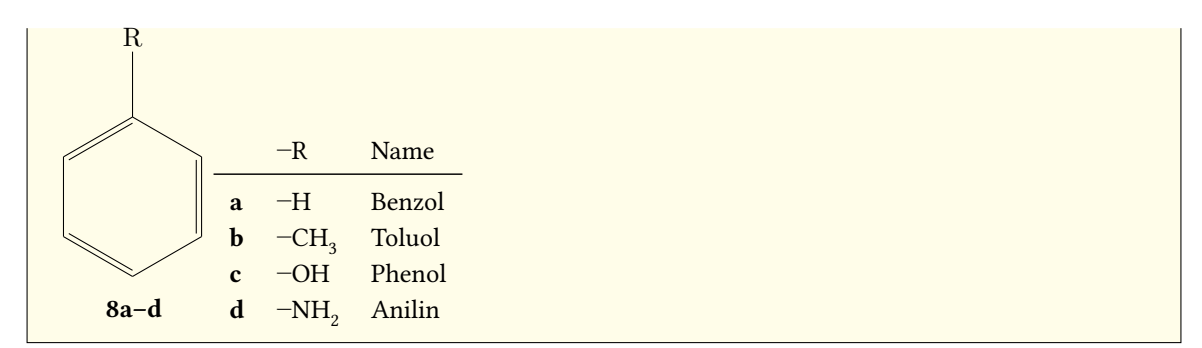

Bereiche von Sublabeln benötigen eine gewisse Sorgfalt. Man muss erstens genau wissen, welches Label das kleinere und welches das größere ist, und zweitens, welche Label in einem Bereich dazwischen liegen. CHEMNUM kann Ihnen diese Sorgfalt nicht abnehmen. Daher kann es passieren, dass Sie Label wie diese erhalten, wenn Sie nicht aufpassen:

```
\cmpd{q.{five..three}} or \cmpd{q.{three,one,four}}.
7e–c or 7c,a,d.
```
## <span id="page-7-0"></span>6 Label zentral initialisieren

Die in diesem Abschnitt beschriebenen Befehle sind für den Einsatz von CHEMNUM nicht nötig, stellen aber Funktionen bereit, die der ein oder andere Anwender nützlich finden könnte.

#### <span id="page-7-1"></span>6.1 Verwendung

#### <span id="page-7-2"></span>6.1.1 Haupt-Label

Vielleicht vermissen Sie ja den \declarecompound-Befehl von chemcompounds. Schließlich hat man dadurch am Beginn einen Überblick, welche Namen man bereits vergeben hat. Und man wird durch eine Fehlermeldung unter Umständen gewarnt, wenn man ein falsches Label setzt<sup>[14](#page-7-4)</sup>. Dieses Verhalten lässt sich mit den folgenden Befehlen realisieren.

```
▶ \cmpdinit{<comma separated list of label names>}
```

```
▶ \cmpdinit*{<comma separated list of label names>}
```
Alle Verbindungen, die innerhalb dieses Befehls gesetzt werden, werden in der verwendeten Reihenfolge initialisiert. Verwendet man ein Label, das nicht in der Liste enthalten ist, wird eine Warnung ausgegeben.

```
\emptyset\cmpdinit{\cmpd{B} \cmpd{A.a} \cmpd{C} \cmpd{D}
```
2 1a 3 4

```
*************************************************
* chemnum warning: "cmpd-init"
*
* You used \cmpdinit but didn't initiate compound "D" on line 1.
```

```
14 z. B. aufgrund eines Schreibfehlers
```
<span id="page-8-4"></span>\*\*\*\*\*\*\*\*\*\*\*\*\*\*\*\*\*\*\*\*\*\*\*\*\*\*\*\*\*\*\*\*\*\*\*\*\*\*\*\*\*\*\*\*\*\*\*\*\*

Beachten Sie, dass Sie bei Labeln mit Sublabeln nur den Hauptnamen initialisieren können und sollten. Dadurch sind dann alle Verbindungen mit gleichem Hauptnamen initialisiert.

[\cmpdinit\\*](#page-7-5) gibt die gleiche Warnung aus, allerdings werden die Nummern noch nicht vergeben, sondern erst bei Verwendung im Text und in der im Text verwendeten Reihenfolge.

```
\emptyset\cmpdinit*\cmpd{Y} \cmpd{X.x} \cmpd{Z} \cmpd{W}
```
1 2a 3 4

```
*************************************************
* chemnum warning: "cmpd-init"
*
* You used \cmpdinit but didn't initiate compound "W" on line 1.
*************************************************
```
Wenn Sie also eigene Label vergeben wollen oder müssen (siehe Seite [17\)](#page-16-1) und die Label geschlossen initialisieren wollen, sollten Sie [\cmpdinit\\*](#page-7-5) verwenden, da dort bei der Initialisierung keine Label vergeben werden.

Der Befehl kann mehrfach verwendet werden, mit oder ohne \*. Sinnvoll ist aber wohl eine einmalige Verwendung, vielleicht in der Dokumentenpräambel nach dem CHEMNUM-Setup (siehe Abschnitt [10\)](#page-15-1).

#### <span id="page-8-0"></span>6.1.2 Sublabel

Wenn Sie zusätzlich auch für jede Label-Sublabel-Kombination gewarnt werden wollen oder die Reihenfolge im Voraus festlegen wollen, dann können Sie

```
▶ \cmpdinit[init-sub = true]{<comma separated list of label names>}
```
<span id="page-8-3"></span>verwenden. So werden Sie auch in diesen Fällen gewarnt.

```
\cmpdinit[\cmpd{E.e, E.h}
*************************************************
* chemnum warning: "cmpd-init-sub"
*
* You used \cmpdinit and "init-sub = true" but didn't initiate sub-compound
* "E.h" on line 1.
*************************************************
```
#### <span id="page-8-1"></span>6.2 Fehler statt Warnung

Wenn Sie lieber eine Fehler-Meldung anstelle einer Warnung mögen, können Sie das realisieren, indem Sie [\cmpdinit](#page-7-3) folgendermaßen aufrufen:

▶ \cmpdinit[init-strict = true]{<comma separated list of label names>}

<span id="page-8-2"></span>Die Verwendung [init-strict](#page-8-2) = false entspricht der Verwendung ohne optionalem Argument. Die Option kann natürlich auch bei der Stern-Variante eingesetzt werden

<span id="page-9-4"></span>Durch [init-strict](#page-8-2) = true wird der ETEX-Lauf mit einer entsprechenden Fehlermeldung abgebrochen, wenn man einen Label-Namen verwendet, der nicht initialisiert wurde. Natürlich können Sie [\cmpdinit](#page-7-3) auch mit beiden Optionen aufrufen

```
▶ \cmpdinit[init-strict = true, init-sub = true]{<comma separated list of label names>}
```
oder [\cmpdsetup](#page-15-5) verwenden, siehe Abschnitt [10.](#page-15-1)

#### <span id="page-9-0"></span>6.3 Personalisierte Eingabe

Wenn Sie andere Eingabezeichen für [sub-input-sep](#page-20-4) (siehe Seite [21\)](#page-20-1) oder sublist-input-sep (siehe Seite [22\)](#page-21-2) ausgewählt haben, müssen Sie sie mit sub-init = true ebenfalls verwenden.

Die Änderung der Listen-Eingabe [list-input-sep](#page-21-5) (siehe Seite [22\)](#page-21-2) wirkt sich auf [\cmpdinit](#page-7-3) nicht aus. Wenn Sie die Eingabe dort ebenfalls ändern wollen, verwenden Sie [init-input-sep](#page-23-1), siehe Seite [24.](#page-23-0)

#### <span id="page-9-1"></span>6.4 Warum initialisieren?

Wie zu Beginn dieses Abschnitts erwähnt, ist die Initialisierung von Labeln nicht nötig. Es gibt jedoch Gründe, warum man [\cmpdinit](#page-7-3) vielleicht trotzdem verwenden möchte.

- 1. Der Einsatz von [\cmpdinit\\*](#page-7-5) ist eine Möglichkeit, den Überblick darüber zu behalten, welche Label man verwendet hat. Man bekommt eine Warnung/Fehlermeldung, wenn man ein bestehendes falsch geschrieben hat. Abhängig davon, wieviele Labels man verwendet (oder verwenden muss) kann das aber viel zusätzliche Arbeit bedeuten.
- 2. Der Einsatz von [\cmpdinit](#page-7-3) bewirkt erst einmal dasselbe wie [\cmpdinit\\*](#page-7-5), deklariert aber zusätzlich die Label in der vorgegebenen Reihenfolge. Damit wird die Verwendung von  $\emptyset$ mpd $*$ (Abschnitt [5.1\)](#page-4-2) und  $\emptyset$  (Abschnitt [8.1\)](#page-10-3) überflüssig. Man hat damit direkte Kontrolle, welche Verbindung welche Nummer erhält.

## <span id="page-9-2"></span>7 Zurücksetzen des Zählers

<span id="page-9-3"></span>Es ist möglich, mit folgendem Befehl

▶ \cmpdreset[<number>]

den Zähler wieder zurückzusetzen. Ohne Argument wird er auf 1 gesetzt und entspricht damit [\cmpdreset\[](#page-9-3)1]. Dieser Befehl wirkt sich global aus, nicht nur lokal innerhalb einer Gruppe – im Gegensatz zu den meisten anderen vorgestellten Befehlen.

<sup>1</sup> [\cmpdreset](#page-9-3) Die Verbindungen werden jetzt wieder von 1 gez\"ahlt: [\cmpd{](#page-3-4)h, i, j}

Die Verbindungen werden jetzt wieder von 1 gezählt: 1, 2 und 3

Sie sollten mit diesem Befehl sehr vorsichtig umgehen! In der Regel ist es nicht zu empfehlen, den Zähler zurückzusetzen. Dadurch können ein und dieselbe Nummer an verschiedene <span id="page-10-4"></span>Verbindungen vergeben werden!

```
\cmpd{a}, \cmpd{h} Gleiche Nummern: 2, 1
```
## <span id="page-10-0"></span>8 Besondere Verwendung

#### <span id="page-10-1"></span>8.1 Abschnitts-Titel

Die Verwendung von [\cmpd](#page-3-4) in einer Überschrift scheint auf den ersten Blick kein Problem zu sein. Es gibt keine Fehler und der Output sieht wie erwartet aus:

```
\cmpd[cmpd-delim]{b}}
\lambdaldots
```
Wenn man allerdings \tableofcontents verwendet – was ziemlich wahrscheinlich ist, wie ich vermute –, geschieht etwas unerwünschtes: da das Inhaltsverzeichnis am Anfang des Dokuments geschrieben wird, wird das Label beim Erscheinen im Inhaltsverzeichnis deklariert, anstatt an der Stelle im Text, an der es zuerst erscheint. Es gibt zwei Möglichkeiten, das zu umgehen:

- 1. Sie deklarieren die Label in der Präambel mit [\cmpdinit{](#page-7-3)} (siehe Seite [8\)](#page-7-0).
- <span id="page-10-3"></span>2. Sie verwenden [\cmpd+](#page-10-2), um das Label zu setzen. Damit wird das Label von der Datei < jobname>.cmpd ausgelesen (vorausgesetzt ihre Hauptdatei heißt <jobname>.tex). Das bedeutet, dass mindestens zwei, unter Umständen mehr ETEX Durchläufe nötig sind, bis alle Labels richtig gesetzt sind.

Das gleiche gilt für jede andere Liste von beweglichen Argumenten, die vor dem Erscheinen des Labels im Text eingesetzt wird.

<span id="page-10-2"></span>Der Befehl

▶ \cmpd+{<label name>}

liest den Labelnamen, der ausgegeben werden soll, aus der Datei <jobname>.cmpd. Damit ist er sozusagen das Gegenteil von [\cmpd\\*](#page-4-1), da das Label nicht deklariert sondern nur referenziert und ausgegeben wird. Damit man also [\cmpd+{](#page-10-2)<label>} einsetzen kann, muss <label> entweder mit [\cmpd{](#page-3-4)<label>} oder [\cmpd\\*{](#page-4-1)<label>} (davor oder danach) deklariert worden sein. [\cmpd+](#page-10-2) ist nützlich, wenn ein Label in einem beweglichen Argument wie in \section{} eingesetzt werden soll. Er wird nicht benötigt, wenn [\cmpdinit](#page-7-3) verwendet wird, siehe Abschnitt [6](#page-7-0) (S. 8ff).

It is not needed when  $\emptyset$  mpdinit is used, see section [6](#page-7-0) (pages [8](#page-7-0) ff).

```
1 \subsubsection{Test-\"Uberschrift mit Verbindungslabel \cmpd+[cmpd-delim
 ]{f.one}}
```

```
% mit hyperref:
```

```
\simeq \subsubsection{Test-\"Uberschrift mit Verbindungslabel \texorpdfstring{\
  cmpd+[cmpd-delim]{f.two}{({7b})}
```

```
8.1.1 Test-Überschrift mit Verbindungslabel (1a)
```

```
8.1.2 Test-Überschrift mit Verbindungslabel (1b)
```
#### <span id="page-11-2"></span>8.2 Gleitumgebungen

Die Verwendung von [\cmpd](#page-3-4) in Gleitumgebungen sollte kein Problem darstellen: die Labels werden in der Reihenfolge deklariert, wie Sie im Code auftauchen, eingeschlossen die Gleitumgebungen. Um auf der sicheren Seite zu sein, können Sie natürlich dennoch [\cmpd+](#page-10-2) verwenden.

```
% preamble:
2 % \usepackage{chemscheme}
3 % \renewcommand*\schemename{Schema}
4 % document:
  \cmpdreset\cmpd{float1, float2}. Und jetzt ein Schema:
  \begin{scheme}[ht]
   \centering
  \cmpd{float2}}
9 Wenn 2 = \cmd{float2} wahr ist, ist alles ok.
10 \end{scheme}
```
1 und 2. Und jetzt ein Schema:

Wenn 2 = 2 wahr ist, ist alles ok.

Schema 2: Dieses Label sollte eine 2 sein: 2

Es funktioniert auch alles wie gewünscht, wenn die Gleitumgebung vor den aktuellen Code rutscht, etwa mit der Option [t].

#### <span id="page-11-3"></span>8.3 Schemata externer Programme

Wenn Sie Ihre Schemata mit externen Programmen wie z. B. CHEMDRAW oder MARVINSKETCH erstellen und dort ebenfalls CHEMNUM einsetzen wollen, dann können Sie das mit

```
▶ \cmpdref[<options>][[]<tag>]{<label name>}
```
tun. Dieser Befehl ist vom Befehl \schemeref des Pakets chemscheme<sup>[15](#page-11-5)</sup> inspiriert und funktioniert letztlich gleich. Sie erstellen das Schema und speichern es mit temporären Labeln als eps-Datei.

```
\begin{scheme}[ht]
2 \centering
3 \includegraphics{scheme-tmp}
   4 \caption{Schema mit tempor\"aren Markern.}
   \end{scheme}
   \begin{scheme}[ht]
    \centering
    8 \cmpdref{Alc} % ersetzt TMP1
    9 \cmpdref{EtherBr} % ersetzt TMP2
```
<span id="page-11-5"></span> $15$  CTAN: [chemscheme](http://www.ctan.org/pkg/chemscheme/)

```
10 % \cmpdref{drittes} wuerde TMP3 ersetzen
11 \includegraphics{scheme-tmp}
12 \caption{Schema mit automatisierten Labeln.}
13 \end{scheme}
```
Sie nummerieren also im Schema die Substanzen mit TMP1, TMP2 usw. durch. Diese Marker

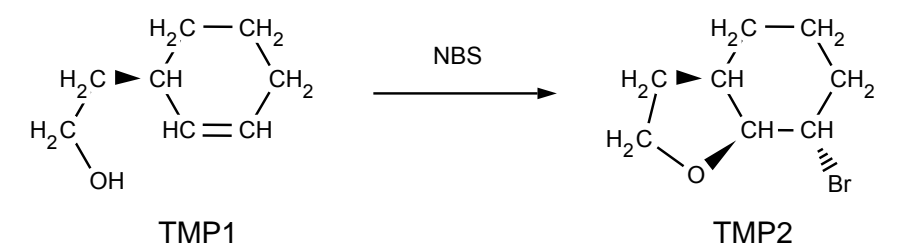

Schema 3: Schema mit temporären Markern.

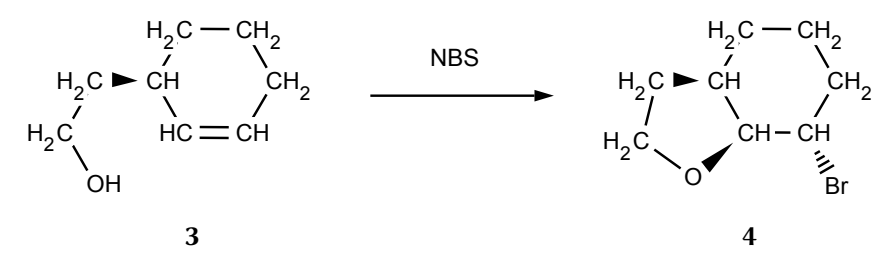

Schema 4: Schema mit automatisierten Labeln.

werden dann durch die entsprechenden Label ersetzt. Dafür verwendet chemnum genau wie chemscheme den Befehl \psfrag des psfrag-Pakets. Damit er funktioniert, müssen Sie also ent-weder über LATEX, DVIPS, PS2PDF kompilieren, oder z. B. das Paket auto-pst-pdf<sup>[16](#page-12-0)</sup> zusammen mit PDFLATEX einsetzen. XELATEX wird leider nicht funktionieren, LUALATEX voraussichtlich ebensowenig, wurde aber vom Autor nicht getestet.

In jedem Fall ist es wichtig, dass der Marker als Text im eps gespeichert ist.

Mit den Optionen, die in Abschnitt [10](#page-15-1) vorgestellt werden, können Sie die Label hier auch personalisieren.

```
\begin{scheme}[ht]
\centering3 \cmpdsetup{ref-style=\color{green}}
4 \cmpdref{Alc} % ersetzt TMP1
5 \cmpdref{EtherBr} % ersetzt TMP2
\includegraphics{scheme-tmp}
\caption{Schema mit automatisierten Labeln.}
\end{scheme}
```
Sie können auch beliebigen Text ersetzen. Dafür gibt es das zweite optionale Argument.

<span id="page-12-0"></span><sup>&</sup>lt;sup>16</sup> CTAN: [auto-pst-pdf](http://www.ctan.org/pkg/auto-pst-pdf/)

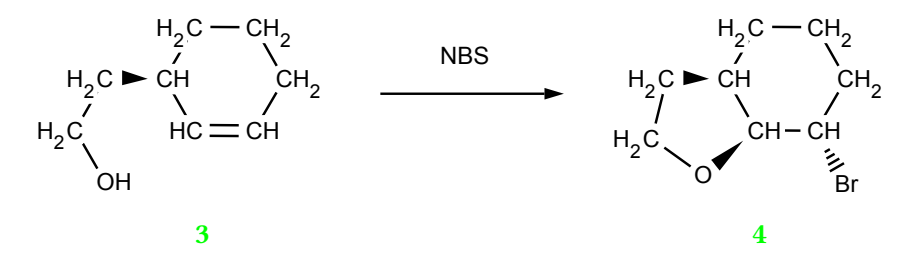

Schema 5: Schema mit automatisierten Labeln.

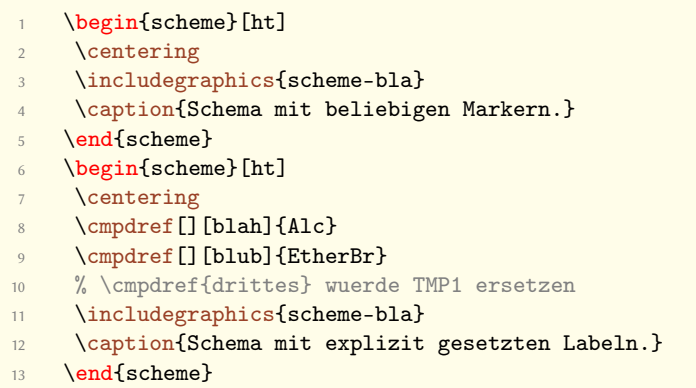

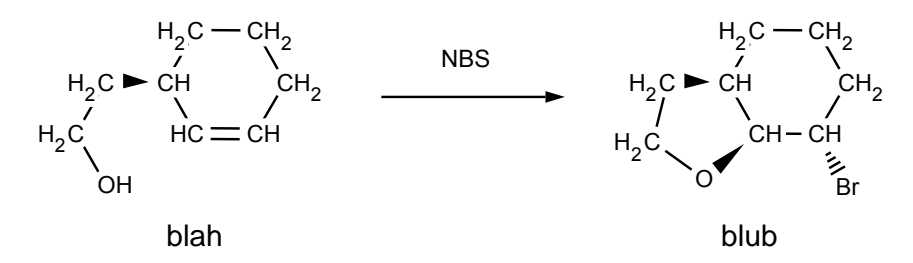

Schema 6: Schema mit beliebigen Markern.

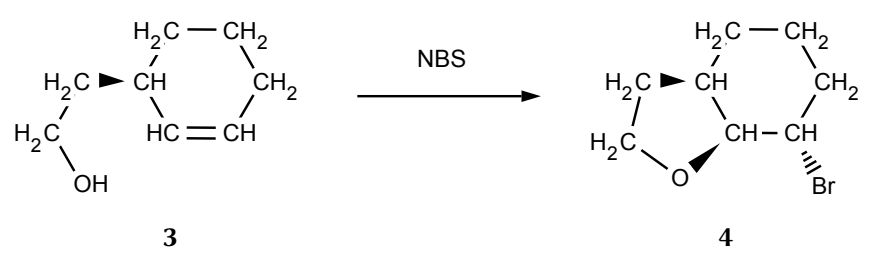

Schema 7: Schema mit explizit gesetzten Labeln.

Natürlich funktioniert das mit Sublabeln nach dem gewohnten Muster:

```
\begin{scheme}[ht]
```
- 2 \centering
- 3 [\cmpdref{](#page-11-4)cpd.red}
- [\cmpdref{](#page-11-4)cpd.ox}
- \includegraphics{scheme-tmp}
- \caption{Schema mit automatisierten Labeln und Sublabeln.}
- \end{scheme}

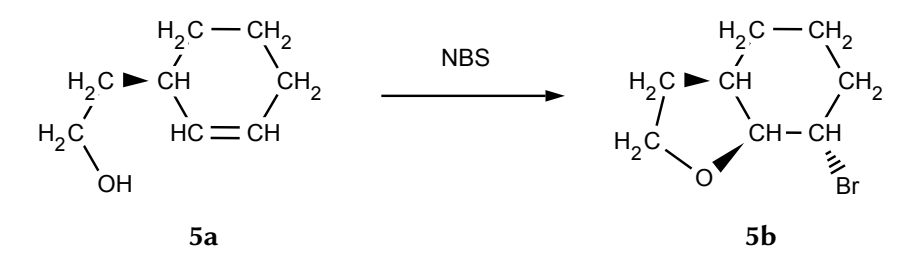

Schema 8: Schema mit automatisierten Labeln und Sublabeln.

## <span id="page-14-0"></span>9 Verwendung mit hyperref

#### <span id="page-14-1"></span>9.1 Grundprinzip

Wenn Sie das Paket hyperref eingebunden haben, können Sie die Label zu klickbaren Links im PDF machen.

#### <span id="page-14-2"></span>▶ hyper-use = true/false

Wenn Sie diese Option (siehe Abschnitt [10](#page-15-1) für nähere Informationen) auf true setzen, dann wird beim ersten Einsatz eines Labels danach ein Ziel festgelegt und bei jedem weiteren ein Link zu diesem Ziel erzeugt. Das funktioniert allerdings nur, solange das Label ohne Liste oder Bereich von Sublabeln gesetzt wird. Auch ein mit [\cmpd\\*](#page-4-1) gesetztes Label kann nicht als Ziel markiert werden.

```
\cmpdsetup{hyper-use}
  \cmpd{a.two,b,c,d,e,
    f}, Bei der n\"achsten dann ein Link gesetzt: \cmpd{a.two,d,e}.
3
  \cmpd
    {a,f.{one,two},c}. Da \cmpd{a.two} und \cmpd{a} zwei unterschiedliche
    Bedeutungen haben, haben sie auch unterschiedliche Linkziele.
Bei der ersten Verwendung wird das Ziel festgelegt: 2b, 1, 2, 3, 4 und 1, Bei der nächsten dann
ein Link gesetzt: 2b, 3 und 4.
Das funktioniert nur bei Labeln ohne Sublabel-Liste oder -Bereich: 2, 1a,b und 2. Da 2b und 2
zwei unterschiedliche Bedeutungen haben, haben sie auch unterschiedliche Linkziele.
```
#### <span id="page-15-7"></span><span id="page-15-0"></span>9.2 Gezielter Einsatz

Der automatisierte Einsatz ist vielleicht nicht der, den man möchte. Vielleicht reicht es, an ein oder zwei Stellen einen Verweis zu erzeugen. Das kann mit folgenden Keys erfolgen.

<span id="page-15-3"></span>▶ hyper-target = <link name>

```
\blacktriangleright hyper-link = \langlelink name>
```
Mit [hyper-target](#page-15-3) kann man ein Ziel festsetzen. Achtung: wenn Sie diesen Key mit einer Liste einsetzen, dann erhält jedes Label den gleichen Linkzielnamen und hyperref wird eine Warnung

destination with the same identifier (name{<link name>}) has been already used, duplicate ignored

ausgeben.

Mit [hyper-link](#page-15-4) kann man nun einen Link auf dieses Ziel erzeugen. Achtung: wenn Sie diesen Key mit einer Liste einsetzen, wird jedes Label auf das gleiche Ziel verweisen.

```
\cmpd[hyper-link=mylink,cmpd-all]{f} und das
 entsprechende Ziel dazu nicht vergessen \cmpd[hyper-target=mylink,cmpd-
 a111{f}.
```
<span id="page-15-6"></span>Einen Link setzen [1a–4](#page-15-6) und das entsprechende Ziel dazu nicht vergessen 1a–4.

Wenn Sie [hyper-link](#page-15-4) einsetzen, ohne das entsprechende [hyper-target](#page-15-3) festgelegt zu haben, dann wird hyperref eine Warnung

```
name{<link name>} has been referenced but does not exist, replaced by a
fixed one
```
ausgeben.

## <span id="page-15-1"></span>10 Personalisieren

#### <span id="page-15-2"></span>10.1 Das Prinzip

Das Personalisieren geschieht mit einem Schlüssel-Wert-System. Einstellungen können dabei entweder zentral über

```
\rightarrow \cmp\
```
oder lokal direkt beim Befehl

 $\rightarrow \cmod[key1 = value1, key2 = value2]{\label{labelname}}$ 

vorgenommen werden.

Wenn Sie Schlüssel ohne Wertzuweisung verwenden [\cmpdsetup{](#page-15-5)key1,key2}, werden Defaultwerte verwendet. Diese sind nicht unbedingt leer und stimmen auch nicht unbedingt mit der Voreinstellung des Pakets überein.

Die Schlüssel sind in verschiedene Klassen unterteilt, die auf ihren Verwendungsbereich hindeuten. Sie folgen alle der Form <class>-key = <value>:

- <span id="page-16-2"></span>• cmpd: Schlüssel, die damit beginnen, wirken sich auch das Label insgesamt oder speziell auf das Hauptlabel aus.
- sub, sublist, subref: Diese Schlüssel haben mit den Sublabeln direkt zu tun.
- list: Schlüssel, die die Ausgabe der Listen ändern.
- ref: Schlüssel, die speziell mit [\cmpdref](#page-11-4) zu tun haben.
- hyper: Schlüssel, die mit der Verwendung von hyperref zu tun haben.
- init: Schlüssel, die mit der Initialisierung von Labeln zu tun haben.

#### <span id="page-16-0"></span>10.2 Schriftstil

Um den Stil zu ändern, mit dem die Nummern geschrieben werden, verwenden Sie folgende Optionen:

```
▶ cmpd-style = <style>
```

```
\triangleright cmpd-weight = bold/normal \rightarrow Default = bold
```
Da es nicht unüblich ist, Schemata serifenlos zu setzen, während der Text mit Serifen gesetzt wird, ist es möglich, für [\cmpdref](#page-11-4) einen eigenen Stil festzulegen. In der Voreinstellung werden mit [\cmpdref](#page-11-4) erzeugte Label mit \sffamily gesetzt.

```
% preamble:
2 % \usepackage[normalem]{ulem}
3 % document:
\cmpd{a, b, f.two, k}\\ % default
\cmpd[cmpd-style = \uline]{a, b, f.two, k}\\ % unterstrichen
\cmpd{a, b, f.two, k}\\ % wieder default
7 \cmpdsetup{cmpd-style = \itshape\uline}
\cmpd{a, b, f.two, k}\\ % kursiv und unterstrichen
   \cmpd[cmpd-weight=normal]{a, b, f.two, k}
 2, 1, 1b und 10
 2, 1, 1b und 10
 \overline{2, 1}, \overline{1} und \overline{10}2, 1, 1b und 10
 2, 1, 1b und 10
```
Dass die Schriftstärke separat eingestellt wird, hat seine Ursache bei den griechischen Labeln (siehe Abschnitt [10.5\)](#page-17-1). Abhängig von der Paketoption muss die Schriftstärke dort unterschiedlich realisiert werden.

#### <span id="page-16-1"></span>10.3 Eigene Labels

Mit dem Schlüssel

```
▶ cmpd-label = <label>
```
kann man eigene Labels vergeben.

```
Eigenes Label: \cmp{cmpd-label = XYZ}{1}, wird bei einer Liste an \emph{mph}{alle neuen} vergeben! \cmpd[cmpd-label = XYZ]{1, a, m}
```

```
Eigenes Label: XYZ, wird bei einer Liste an alle neuen vergeben! XYZ, 2 und XYZ
```
#### <span id="page-17-0"></span>10.4 Eigene Marker in Bildern

Wenn Sie für die temporären Label, die durch [\cmpdref](#page-11-4) (siehe Seite [12\)](#page-11-3) nicht TMP verwenden wollen, können Sie das ändern, z. B. in tmp:

```
\emptyset\cmpdsetup{ref-marker = tmp}
```
#### <span id="page-17-1"></span>10.5 Zähler

Wenn Sie mögen, können Sie auch das Zählerformat 2a ändern.

```
▶ cmpd-counter = arabic/alph/Alph/greek/Greek/roman/Roman/Symbol → Default = arabic
```

```
▶ sub-counter = arabic/alph/Alph/greek/Greek/roman/Roman/Symbol → Default = alph
```
Bitte beachten Sie: ein Ändern des Zählerformats wirkt sich nur auf noch nicht erzeugte Label aus!

```
\cmpdsetup{cmpd-counter = Alph, sub-counter = arabic}
  2 \cmpd{a, b, f.two, k}\\ % keine Wirkung bei bereits erzeugten Labeln!
  \emptyset.one,n.two,o.one}\\
  4 \cmpd{f.three,f.four}\\ % Vorsicht: Hauptlabel wurde bereits erzeugt und
     wird nicht geaendert!
  5 \cmpd[cmpd-counter,sub-counter = greek]{p.one,p.two}
2, 1, 1b und 10
K1, K2 und L1
13 und 14
13α und 13β
```
#### <span id="page-17-2"></span>10.6 Begrenzer

Sie können sowohl den einzelnen Nummern wie auch eine ganze Liste mit Begrenzern versehen. Dafür gibt es die Schlüssel:

<span id="page-17-3"></span>▶ cmpd-delim = <odelim><cdelim> → Benötigen zwei Token als Wert!

```
▶ list-delim = <odelim><cdelim> → Benötigen zwei Token als Wert!
```

```
\cmpd{a, b, f.two, k}\\ % default
\Omega\cmpd[cmpd-delim = ()]{a, b, f.two, k}\\ % eingeklammert
   \cmpd{a, b, f.two, k}\\ % wieder default
   \emptyset\cmpdsetup{cmpd-delim = ()}
   5 \cmpd{a, b, f.two, k} % eingeklammert
 2, 1, 1b und 10
 (2), (1), (1b) und (10)2, 1, 1b und 10
 (2), (1), (1b) und (10)
```
Wenn Sie [\cmpd](#page-3-4)[\[cmpd-delim\]](#page-17-3){<label>} schreiben, also keinen Wert spezifizieren, werden () verwendet. Dasselbe gilt für [list-delim](#page-17-4). Beachten Sie, dass die Listenbegrenzer erst ab zwei Labeln verwendet werden.

```
\cmpd{a, b, f.two, k}\\ % default
\cmpd[list-delim = {[\}]{\{a, b, f.two, k\}}\ eingeklammert
    \cmpd{a, b, f.two, k}\\ % wieder default
   \emptyset\cmpdsetup{list-delim = []}
    \cmpd{a, b, f.two, k}\\ % eingeklammert
    \cmpd{a} % KEINE Liste!
 2, 1, 1b und 10
 [2, 1, 1b \text{ und } 10]2, 1, 1b und 10
 [2, 1, 1b und 10]
 2
```
Wenn Sie generell die Label eingeklammert verwenden, aber ein einzelnes einmal ohne Klammern verwenden wollen, haben Sie mehrere Möglichkeiten:

```
\cmpdsetup{cmpd-delim}
2 Normal \cmpd{b}, \cmpd{c}, \cmpd{d.one}, aber manchmal so \cmpd[cmpd-
      delim = ]\{e\} oder so \emptyset (cmpd-\{e\}.
 Normal (1), (2), (3a), aber manchmal so 4 oder so 4.
```
<span id="page-18-0"></span>Mit

```
▶ \cmpd-{<label name>}
```
<span id="page-18-2"></span>▶ \cmpdref-{<label name>}

kann man die Klammern eines Labels schnell entfernen (nicht jedoch die der Liste).

```
\cmpd{a, b, f.two, k}\\ % default
\Omega\cmpdsetup{cmpd-delim = (), list-delim = []}
   \cmpd{a, b, f.two, k}\\ % doppelt eingeklammert
   \cmpd-{a, b, f.two, k} % einfach eingeklammert
```

```
2, 1, 1b und 10
[(2), (1), (1b) und (10)][2, 1, 1b und 10]
```
Durch leere Argumente, [\cmpdsetup{](#page-15-5)[cmpd-delim](#page-17-3) = } und \cmpdsetup{[list-delim](#page-17-4) = }, können Sie die Voreinstellung wieder herstellen.

#### <span id="page-19-0"></span>10.7 Suffix und Präfix

Falls Sie wollen, können sie sowohl einzelnen Labeln als auch den Listen Prä- und Suffixe geben.

- $\blacktriangleright$  cmpd-prefix =  $\le$ prefix>
- $\triangleright$  cmpd-suffix =  $\le$ prefix>
- ▶ list-prefix = <prefix>
- ▶ list-suffix = <prefix>

Wie bei den Begrenzern gilt: Listen-Attribute werden erst bei einer Liste – also zwei oder mehr Labeln – verwendet.

Beispiel für die Label-Attribute:

```
\cmpd{a, b, f.two, k}\\ % default
\cmpd[cmpd-prefix = Nr.]{a, b, f.two, k}\\
   \emptyset\cmpdsetup{cmpd-prefix = \(\rightarrow\)}
\cmpd{a, b, f.two, k}\\
   \cmpd{a} % KEINE Liste!
 2, 1, 1b und 10
 Nr. 2, Nr. 1, Nr. 1b und Nr. 10
 \rightarrow 2, \rightarrow 1, \rightarrow 1b und \rightarrow 10
 \rightarrow 2
```
Beispiel für die Listen-Attribute:

```
\emptyset, b, f.two, k} \\ % default
  \emptyset \langle [list-prefix = Liste: ] {a, b, f.two, k}
  3 \cmpdsetup{list-prefix = Sammlung:}
  \emptyset, b, f.two, k}
  \cmpd{a} % KEINE Liste!
2, 1, 1b und 10
Liste: 2, 1, 1b und 10
Sammlung: 2, 1, 1b und 10
2
```
Zwischen Präfix, Label und Suffix ist per Default ein Leerraum:

```
\cup 10 Sx \cup
```
Dieser kann durch

```
▶ cmpd-space = <space>
```
geändert werden.

```
\cmpd[cmpd-suffix=Sx,cmpd-prefix=Px,cmpd-space={}]{k}
```
Px10Sx

#### <span id="page-20-0"></span>10.8 Trennzeichen

#### <span id="page-20-1"></span>10.8.1 Bei Labeln – Eingabe

Als Voreinstellung verwendet chemnum den Punkt . als Zeichen, um Hauptlabelnamen von Sublabelnamen zu unterscheiden. Sie können das Symbol nach Belieben ändern. Die Zeichen %# können Sie nicht verwenden und @ sollten Sie nicht verwenden. Außerdem sollten Sie darauf achten, für die anderen Trennsymbole (siehe folgende Abschnitte) nicht die gleichen Zeichen zu verwenden.

```
\triangleright sub-input-sep = \leseparator> \rightarrow Default = .
```

```
\emptyset\cmpdsetup{sub-input-sep = !}%
\cmpd{f!one, g!two}\\
\cmpd[sub-input-sep= +]{f+one, g+two}\\
\cmpd[sub-input-sep= ~]{f~one, g~two}\\
\cmpd[sub-input-sep= k]{f&one, g&two}\\
6 \cmpd[sub-input-sep= *]{f*one, g*two}
                                              1a und 6b
                                              1a und 6b
                                              1a und 6b
                                               1a und 6b
                                              1a und 6b
```
Sie sollten – nicht nur aus Gründen der Konsistenz – nur einmal am Anfang ihres Dokuments entscheiden, welches Symbol Sie verwenden. Und zwar bevor Sie \tableofcontents einsetzen. Am besten in der Präambel. Ansonsten kann \tableofcontents nicht wissen, welchen Symbol Sie verwenden und Label im Inhaltsverzeichnis können falsch dargestellt werden.

#### <span id="page-20-2"></span>10.8.2 Bei Labeln – Ausgabe

Haben Sie Label mit Sublabeln, können Sie dort auch ein Trenn-Symbol verwenden. Das erscheint dann zwischen Hauptlabel und Sublabel.

```
▶ sub-output-sep = <separator>
```

```
\cmpd{a, b, f.two, f.three, k}\\ % default
```

```
\cmpd[sub-output-sep = -]{a, b, f.two, f.three, k}\\
```

```
\cmpdsetup{sub-output-sep = $\cdot$}
```

```
\emptyset, b, f.two, f.three, k}
```

```
\emptyset\cmpd[sub-output-sep = :]{a, b, f.two, f.three, k}
```

```
2, 1, 1b, 13 und 10
2, 1, 1-b, 1-3 und 10
2, 1, 1·b, 1·3 und 10
2, 1, 1:b, 1:3 und 10
```
#### <span id="page-21-0"></span>10.8.3 Bei Sublabeln – Eingabe

Für die Eingabe eines Bereiches von Sublabeln verwendet chemnum in der Voreinstellung zwei Punkte ... Sie können aber eine beliebige andere Eingabe wählen. Die Zeichen %# können Sie nicht verwenden und @ sollten Sie nicht verwenden. Außerdem sollten Sie darauf achten, für die anderen Trennsymbole nicht die gleichen Zeichen zu verwenden.

```
\triangleright subrange-input-sep = \leqseparator\geq \rightarrow Default = ..
```

```
\cmpd[subrange-input-sep=:]{q.{one:four}}\\
  \cmpdsetup{subrange-input-sep=--}
  3 \cmpd{q.{one--four}}
7a–d
7a–d
```
#### <span id="page-21-1"></span>10.8.4 Bei Sublabeln – Ausgabe

Vielleicht gefällt Ihnen die Ausgabe 7a–e nicht und Sie wollen den Bereich anders darstellen? Das geht mit dieser Option:

```
▶ subrange-output-sep = <separator> → Default = --
```

```
\cup [subrange-output-sep={ {\normalfont bis} }]{q.{one..four}}
  \cmpdsetup{subrange-output-sep=-}
  3 \cmpd{q.{one..four}}
7a bis d
7a-d
```
#### <span id="page-21-2"></span>10.8.5 Bei Listen – Eingabe

Wenn Sie mögen, können Sie das Trennsymbol der Listen-Eingabe ändern. Per Default wird hier das Komma , verwendet. Sie können aber eine beliebige andere Eingabe wählen. Die Zeichen %# können Sie nicht verwenden und @ sollten Sie nicht verwenden. Außerdem sollten Sie darauf achten, für die anderen Trennsymbole nicht die gleichen Zeichen zu verwenden.

```
\blacktriangleright list-input-sep = \langleseparator> \rightarrow Default = ,
```

```
\triangleright sub-input-sep = \leqseparator> \rightarrow Default = ,
```

```
\emptyset, b, f.two, k} \\ % default
\cmpd[list-input-sep = +]{a + b + f.two + k}\\
    \emptyset \langle a, b, f.two, k \rangle\emptyset\cmpdsetup{list-input-sep = ;}
    \emptyset\cmpd{a; b; f.two; k}
 2, 1, 1b und 10
 2, 1, 1b und 10
 2, 1, 1b und 10
 2, 1, 1b und 10
```
Das ermöglicht Ihnen z. B., IUPAC-Namen als Label-Namen zu verwenden $^{17}$  $^{17}$  $^{17}$ .

```
\cmpdsetup{list-input-sep=;}
\cmpdsetup{11st-1nput-sep=;}\cmpd{1,3-dichlorocyclohexanol} 14
```
#### <span id="page-22-0"></span>10.8.6 Bei Listen – Ausgabe

Auch bei Listen lässt sich ein Trennsymbol festlegen, das bestimmt, wie einzelne Label voneinander getrennt werden. Per Default ist das das Komma.

```
\triangleright list-output-sep = <separator> \rightarrow Default = ,
```

```
\triangleright sub-output-sep = <separator> \rightarrow Default = ,
```

```
\cmpd{a, b, f.two, k}\\ % default
\cmpd[list-output-sep = \{a, b, f.two, k\}\\cmpd{a, b, f.two, k}\\
4 \cmpdsetup{list-output-sep = ;}
   \text{1}\cmpd{a, b, f.two, k}
 2, 1, 1b und 10
 2 1 1b und 10
 2, 1, 1b und 10
 2; 1; 1b und 10
```
#### <span id="page-22-1"></span>10.8.7 Bei Listen – letzter Trenner

Der letzte Trenner bei Listen, derjenige zwischen dem vorletzten und letzten aufgelisteten Label, ist ein besonderer Fall. Hierfür gibt es zwei Schlüssel, mit dem er angepasst werden kann.

```
▶ list-last-sep = <separator>
```

```
\blacktrianglerightlist-lang = US/GB/DE/FR/ES/IT \rightarrow Default = US
```
<span id="page-22-2"></span> $^{17}\,$  Vielen Dank an Christina Lüdigk, die dieses Feature in gewisser Weise vorgeschlagen hat.

```
\emptyset\cmpd[list-lang = US]{a, b}\\
\cmpd[list-lang = GB]{a, b, f.two, k} \cmpd[list-lang = GB]{a, b}\\
   \cmpd[list-lang = DE]{a, b, f.two, k} \cmpd[list-lang = DE]{a, b}}\ \\cup \pmod{\text{list-lang = FR}_{a, b, f.two, k} \cup \text{list-lang = FR}_{a, b}}\cup \emptyset [list-lang = ES]{a, b, f.two, k} \cup \emptyset [list-lang = ES]{a, b}
   \emptyset[list-lang = IT]{a, b, f.two, k} \cmpd[list-lang = IT]{a, b}
 2, 1, 1b, and 10 2 and 1
 2, 1, 1b and 10 2 and 1
 2, 1, 1b und 10 2 und 1
 2, 1, 1b et 10 2 et 1
 2, 1, 1b y 10 2 y 1
 2, 1, 1b e 10 2 e 1
```
Wie Sie sehen, verwendet die Spracheinstellung US per Default das Harvard-Komma, alle anderen Sprachen verwenden es nicht. Mehr zur Sprach-Unterstützung und zum Harvard-Komma finden Sie in Abschnitt [11.](#page-24-1)

Sie können den letzten Trenner mit [list-last-sep](#page-22-3) auch individuell festlegen.

```
\emptyset\cmpdsetup{list-lang = DE}%
  \emptyset \mathcal{L} [list-last-sep = {und auch}] {a, b, f.two, k}
  \emptyset\cmpd[list-last-sep = ]{a, b, f.two, k}\\
  \emptyset\cmpd[list-last-sep = sowie]{a, b, f.two, k}\\
  \emptyset[list-last-sep = empty]{a, b, f.two, k}
2, 1, 1b und auch 10
2, 1, 1b 10
2, 1, 1b sowie 10
2, 1, 1b, 10
```
Eine spezielle Option ist [list-last-sep](#page-22-3) = empty. Wird er verwendet, wird überall der Trenner eingesetzt, der mit [list-output-sep](#page-22-4) festgelegt wurde.

```
\emptyset\cmpdsetup{list-last-sep = empty}%
   \emptyset \langle a, b, f.two, k \rangle\label{thm:main} $$\cup\left[list-output-sep = ;]{a, b, f.two, k}\\\\emptyset\cmpd[list-output-sep = {\ und}]{a, b, f.two, k}
2, 1, 1b, 10
2; 1; 1b; 10
2 und 1 und 1b und 10
```
#### <span id="page-23-0"></span>10.8.8 Bei \cmpdinit – Eingabe

Wenn Sie mögen, können Sie das Trennsymbol der Listen-Eingabe ändern. Per Default wird hier das Komma, verwendet. Sie können aber eine beliebige andere Eingabe wählen. Die Zeichen %# können Sie nicht verwenden und @ sollten Sie nicht verwenden.

```
\triangleright init-input-sep = <separator> \rightarrow Default = ,
```
#### <span id="page-24-5"></span><span id="page-24-0"></span>10.8.9 Ein Beispiel

Im folgenden sehen Sie ein kleines Beispiel, wie eine personalisierte Variante der Trennzeichen aussehen könnte.

```
\cmpdsetup{
    sub-input-sep = !,
    subrange-input-sep = :sublist-input-sep = / ,list-input-sep = +\mathcal{F}\emptyset \mathcal{A + f ! one + q ! one / three : five}2, 1a und 7a,c–e
```
## <span id="page-24-1"></span>11 Sprachunterstützung

#### <span id="page-24-2"></span>11.1 Zusammenarbeit mit babel

chemnum unterstützt die Sprachauswahl durch das babel[18](#page-24-3)-Paket für eine Reihe von Sprachen. Dies geschieht mit Hilfe des translator Pakets, falls es vorhanden ist. Kann translator nicht geladen werden, muss die Sprachunterstützung von Hand vorgenommen werden, siehe Abschnitt [10.8.7.](#page-22-1) Die Einstellung von Hand funktioniert natürlich auch, wenn translator geladen wurde.

```
\verb|\selectlanguage{argerman}DE: \\\verb|cmat| \verb|selectlanguage{german} \verb|cmat| \verb|cmat| \verb|cmat| \verb|cmat| \verb|cmat| \verb|cmat| \verb|cmat| \verb|cmat| \verb|cmat| \verb|cmat| \verb|cmat| \verb|cmat| \verb|cmat| \verb|cmat| \verb|cmat| \verb|cmat| \verb|cmat| \verb|cmat| \verb|cmat| \verb|cmat| \verb|cmat| \verb|cmat| \verb|cmat| \verb|cmat| \verb|cmat| \verb|cmat| \verb|cmat| \verb|cmat| \verb|cmat| \verb|cmat| \verb|cmat| \verb|cmat|s, t}\cmpd{r,s,t} \selectlanguage{austrian}\
      cmpdf(r,s,t)\\cmpd{r,s,t}\\
    \cmpd{r,s,t}\\
    \cmpd{r,s,t}\\
    \cmpd{r,s,t}\\
    \cmpd{r,s,t}\\
    \verb|\selectlanguage{french}FR: \verb|\cmpdf,r,s,t}\\ \verb|\|\cmpd{r,s,t}\\
    \cmpd{r,s,t}
 DE: 15, 16 und 17 15, 16 und 17
 AU: 15, 16 und 17 15, 16 und 17
 EN: 15, 16, and 17
 GB: 15, 16 and 17
 US: 15, 16, and 17
 CDN-EN: 15, 16, and 17
 CDN-FR : 15, 16 et 17
 FR : 15, 16 et 17
 ES: 15, 16 y 17
 IT: 15, 16 e 17
```
Bei weitem nicht alle Sprachen werden unterstützt, schon allein aus Machbarkeitsgründen. Falls Ihnen eine Sprache fehlen sollte, senden Sie mir bitte eine E-Mail<sup>[19](#page-24-4)</sup> mit der dazugehörigen babel

<span id="page-24-4"></span><span id="page-24-3"></span><sup>&</sup>lt;sup>18</sup> CTAN: [babel](http://www.ctan.org/pkg/babel/)  $19$  [contact@mychemistry.eu](mailto:contact@mychemistry.eu)

<span id="page-25-2"></span>Option und der richtigen Übersetzung, und ich werde sie gerne hinzufügen.

#### <span id="page-25-0"></span>11.2 Harvard-Komma

Im US-Amerikanischen ist die Verwendung des sogenannten Harvard- oder Oxford-Kommas weit verbreitet, im Britischen und in anderen europäischen Sprachen ist sie eher unüblich.

The serial comma (also known as the Oxford comma or Harvard comma, and sometimes referred to as the series comma) is the comma used immediately before a coordinating conjunction (usually and or or, and sometimes nor) preceding the final item in a list of three or more items. For example, a list of three countries can be punctuated as either "Portugal, Spain, and France"(with the serial comma) or as "Portugal, Spain and France"(without the serial comma).

Opinions vary among writers and editors on the usage or avoidance of the serial comma. In American English, the serial comma is standard usage in non-journalistic writing that follows the CHICAGO MANUAL OF STYLE. Journalists, however, usually follow the AP Stylebook, which advises against it. It is used less often in British English, where it is standard usage to leave it out, with some notable exceptions such as FOWLER's MODERN ENGLISH USAGE. In many languages (e.g., French, German, Italian, Polish, Spanish), the serial comma is not the norm and may even go against punctuation rules. It may be recommended in many cases, however, to avoid ambiguity or to aid prosody.

WIKIPEDIA, 2011/11/07

chemnum verwendet das Harvard-Komma bei der Verwendung von American English, nicht aber bei anderen Sprachen. Sie haben jedoch die Möglichkeit, das Harvard-Komma mit der Option

<span id="page-25-1"></span>▶ list-serial-comma = true/false

nach Belieben zu (De-)Aktivieren.

```
1 \selectlanguage{ngerman}DE: \cmpd[list-serial-comma]{r,s,t} vs. \cmpd{r,
   s.t}\cmpd[list-serial-comma=false]{r,s,t} vs. \
   cmpd{r,s,t}
DE: 15, 16, und 17 vs. 15, 16 und 17
US: 15, 16 and 17 vs. 15, 16, and 17
```
Wenn Sie die Spracheinstellung manuell vornehmen, beachten Sie, dass dabei auf die Voreinstellung der Sprache zurückgesetzt wird. Daher sollte [list-serial-comma](#page-25-1) nach [list-lang](#page-22-5) verwendet werden.

```
\cmpdsetup{\cmpd{r,s,t}\\
 2 richtig: \cmpdsetup{list-lang=US, list-serial-comma=false}\cmpd{r,s,t}
falsch: 15, 16, and 17
richtig: 15, 16 and 17
```
# <span id="page-26-0"></span>12 Overview

## <span id="page-26-1"></span>12.1 Keys

Im folgenden sind alle verfügbaren Optionen aufgelistet.

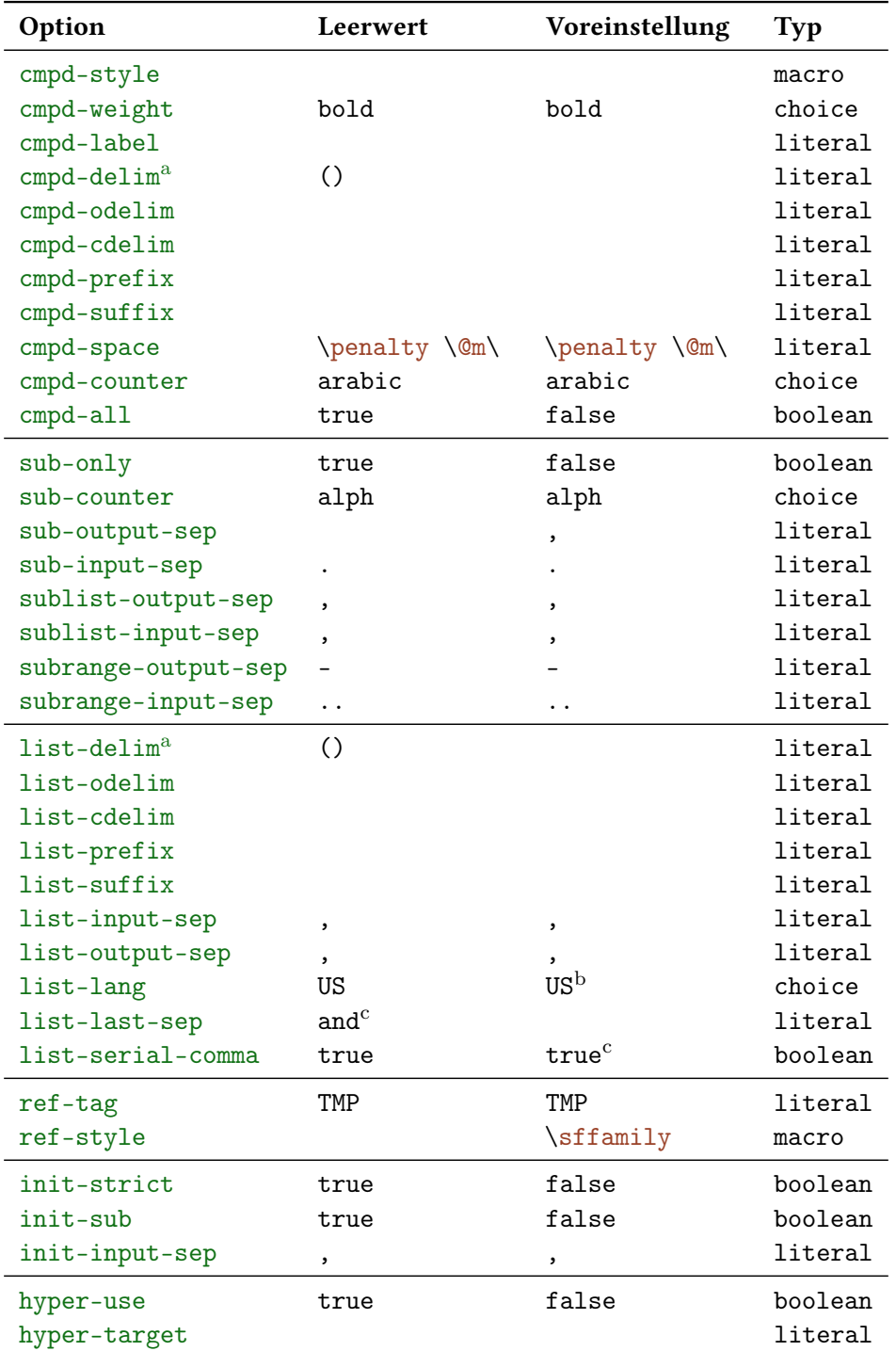

- <span id="page-27-2"></span>a Benötigt zwei Token als Wert.
- b Hängt von der Verwendung von babel ab.
- c Hängt vom Wert von [list-lang](#page-22-5) und der Verwendung von babel ab.

#### <span id="page-27-0"></span>12.2 Befehle

Im folgenden werden alle von CHEMNUM definierten Befehle und deren Varianten aufgelistet.

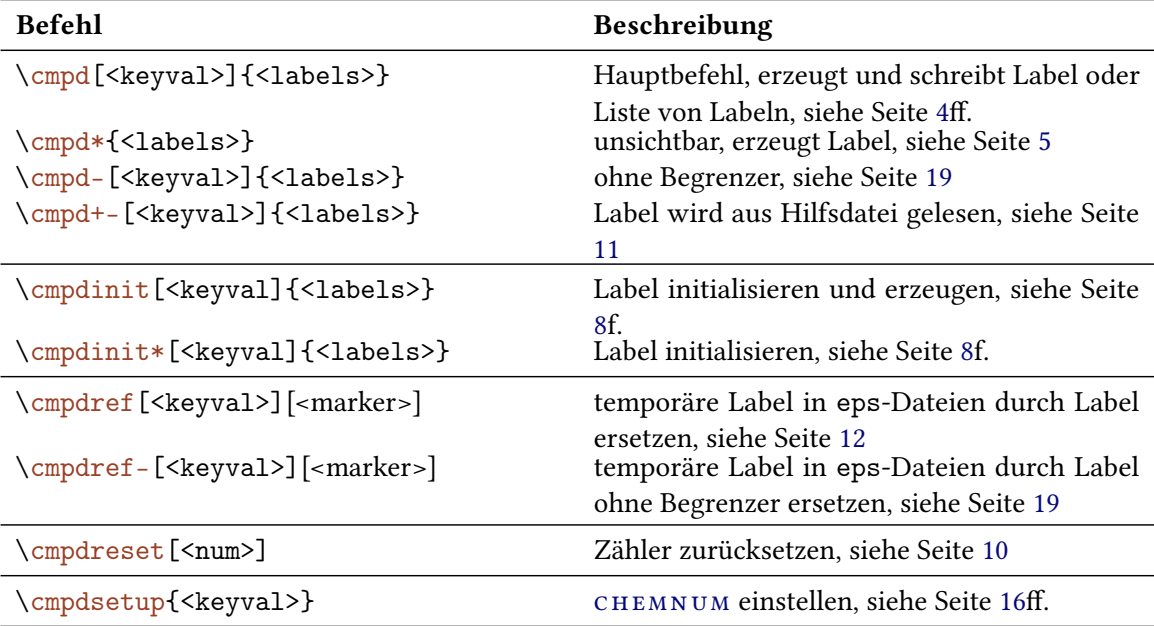

## <span id="page-27-1"></span>Dank

Ich möchte Joseph WRIGHT und Russell HEWITT danken, die mir wertvolle Vorschläge und Feedback gaben, um CHEMNUM zu verbessern.

# <span id="page-28-0"></span>Index

Abschnittsüberschriften werden fett, Pakete serifenlos, Befehle braun und Keys grün dargestellt.

## A

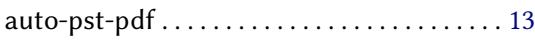

## B

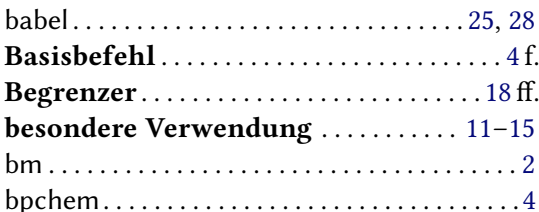

## C

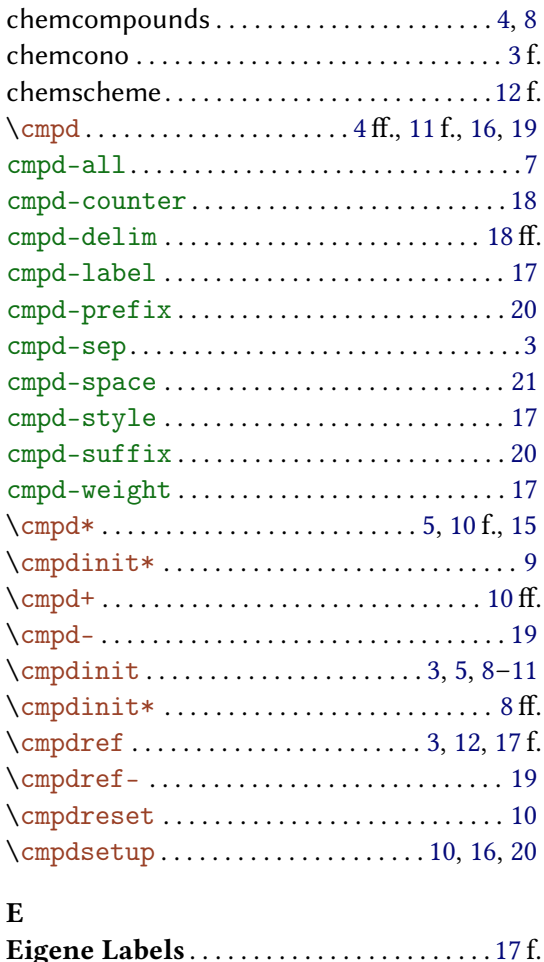

Eigene Marker . . . . . . . . . . . . . . . . . . . . . . . . [18](#page-17-5)

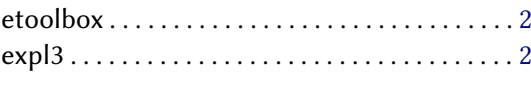

## H

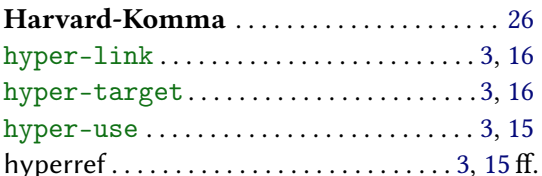

## I

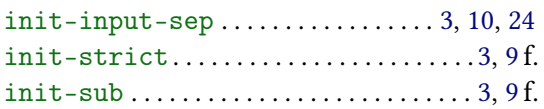

## L

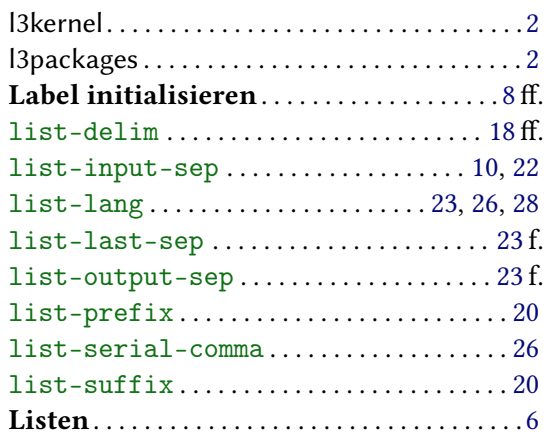

## P

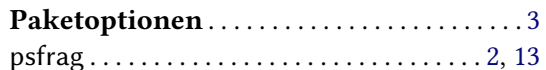

## R

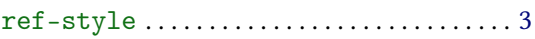

#### S

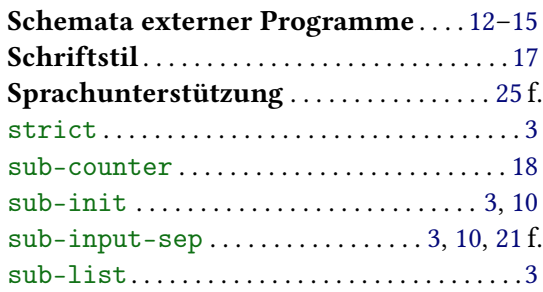

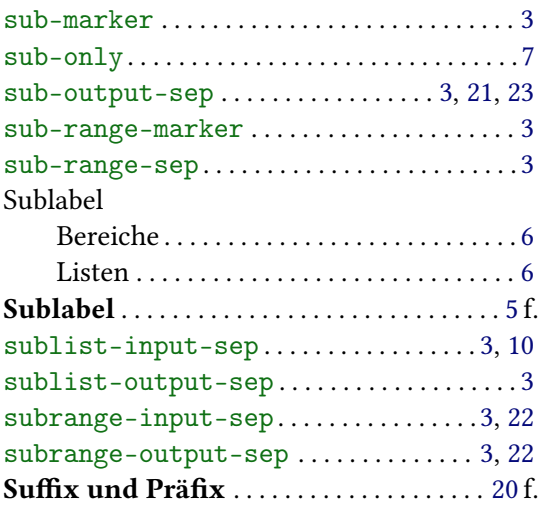

# T

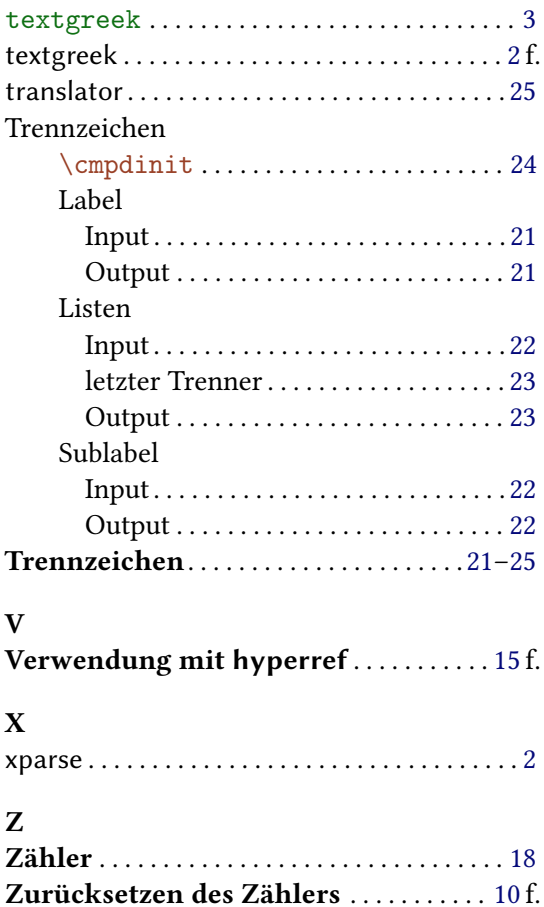